# Требования при работе с текстом

Занятие 1

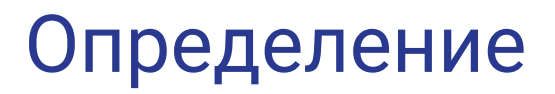

**Microsoft Word (часто — MS Word, WinWord или просто Word) текстовый процессор, предназначенный для создания, просмотра и редактирования текстовых документов, с применением таблиц, формул, диаграмм.**

**Значок программы: .**

**Значок документа:** 

**Расширение документа: .docx**

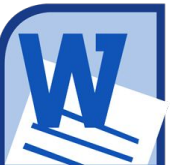

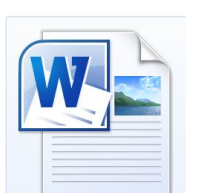

### Требования при вводе текста

- **1. ENTER нажимается только в конце абзаца.**
- **2. Знаки препинания пишутся слитно с предшествующим текстом;**
- **3. Между словами следует ставить только** *один пробел***.**
- **4. Слова, заключенные в кавычки (SHIFT+2) или скобки, не должны отделяться от них пробелами, например: (текст), а не ( текст).**
- **5. Перед и после тире нужно ставить пробелы (CTRL+"-" на доп.клавиатуре).**
- **6. Дефисы следует использовать без пробелов, например: Ростов-на-Дону.**

## Основные требования при форматировании

#### текста

- 1. Шрифт для текста **Times New Roman**.
- 2. Размер шрифта **14 пт.**
- 3. Выравнивание основного текста п**о ширине**, заголовки **по центру**.
- 4. Междустрочный интервал **1,5.**
- 5. Отступ первой строки **1,25 см**
- 6. Поля страницы: левое **3 см,** правое **1,5 см**, верхнее и нижнее - **по 2 см**.

#### Способы выделения текста

- **● Весь текст CTRL+A**
- **● Одно слово двойной щелчок по слову**
- **● Один абзац двойной щелчок слева от абзаца**
- **● Одна строка- один щелчок слева от абзаца**
- **● Большой блок текста: курсор установить в начало блока текста,перейти в конец выделяемого блока и выполнить SHIFT+щелчок**
- **● Без мыши: SHIFT+клавиши управления курсором**
- **● Несмежные слова (добавление к выделению): CTRL+любой способ**

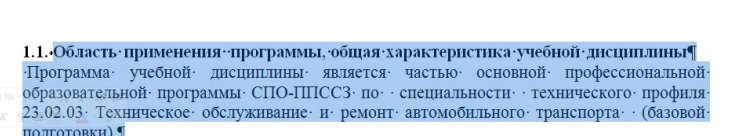

1.1. Область применения программы, общая характеристика учебной дисциплины Программа учебной дисциплины является частью основной профессиональной образовательной программы СПО-ППССЗ по специальности технического профиля 23.02.03 Техническое обслуживание и ремонт автомобильного транспорта (базовой

подготовки).